## **How to enter answers during the Practice Test or Skills Test**

Final answers should be entered in the solution space provided in each question. Make sure you are entering the appropriate answer in the corresponding solution space. Marks will not be returned for answers that have been entered in the wrong space. Read the instructions to each question carefully, to ensure answers are being entered in the proper format.

*Exact Values*: Unless otherwise instructed, all answers must be entered as an exact value. An exact value is a mathematical expression (or number) that has not been approximated; approximations occur by calculating and/or rounding a decimal number. Exact solutions may involve terms left as a fraction, a square root, an exponential or logarithmic expression. Please note that decimal answers will be marked as incorrect. The following table illustrates examples of exact versus approximate values.

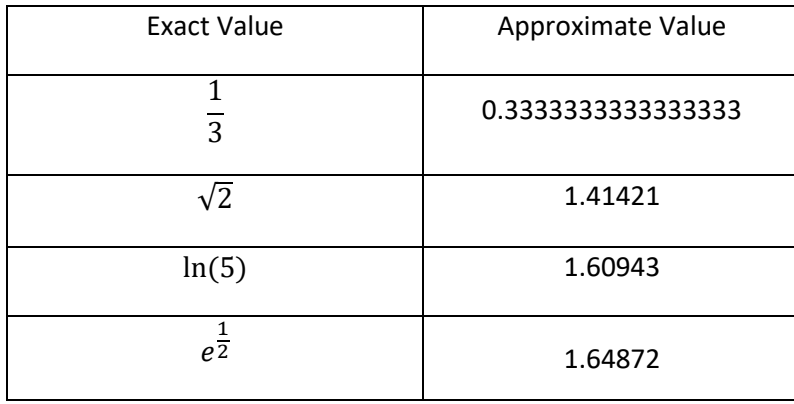

*Functions, Fractions, and Other Notation*: Th[e Mathematics Skills Test Notation Guide](https://brocku.ca/webfm_send/44403) provides instructions on the notation required for entering mathematical expressions, functions, and other notation in Möbius. In addition, you will be able to practice syntax on the **Readiness Test** available in Möbius. A score of 16 or more is needed on the Readiness Test before you can access the Practice Test.

## **How to preview your answers**

It is strongly recommended that you preview your responses to questions requiring a mathematical expression. This option will allow you to determine if what you have entered is consistent with what you intended. To preview the formula or expression you have entered, click on the Preview link or the đ button. Once you have previewed your answers, you can make any necessary corrections. **Failure to preview your answers before submission could result in lost marks.** For more help with Möbius Syntax, please see ou[r Möbius Syntax Guide](https://brocku.ca/webfm_send/44403) and ou[r Examples of Complicated Möbius](https://www.brocku.ca/mathematics-science/mathematics/wp-content/uploads/sites/107/Examples-of-complicated-Maple-T.pdf) Syntax.

Please note for questions **involving interval notation,** the preview will display the expression as blank. In this specific type of question, it is safe to ignore this.

## *How to complete and grade a test*

After completing your test, you can submit it for grading by clicking the SUBMIT link in the bottom menu. Pressing SUBMIT again will submit your test, which will be graded immediately and a final mark will be returned to you.